# Nastavovací příručka pro snímače CipherLab 1500/1560/1562

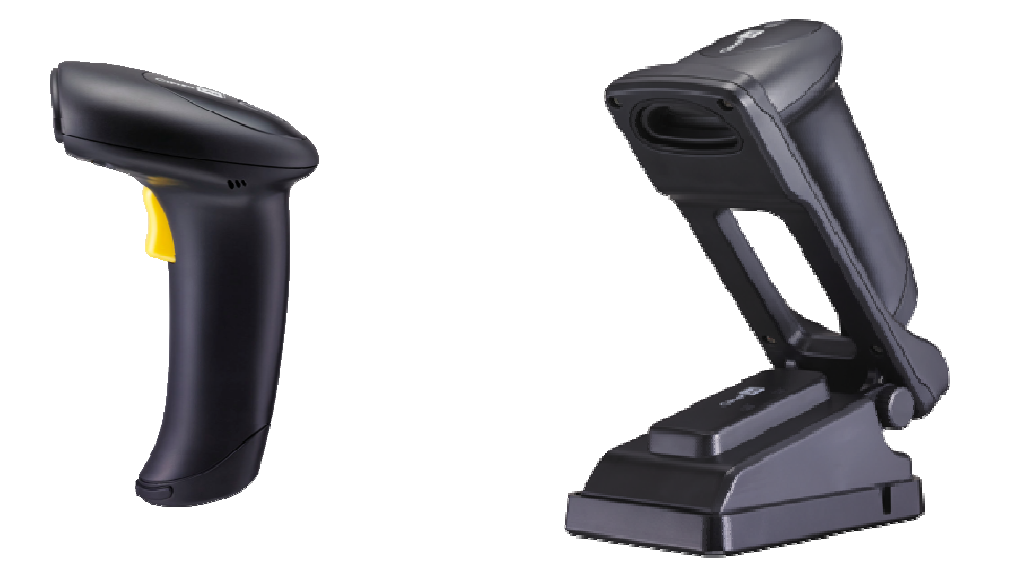

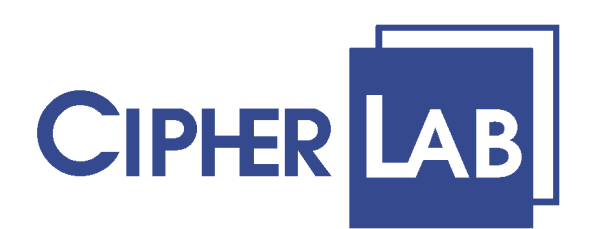

# **Obsah**

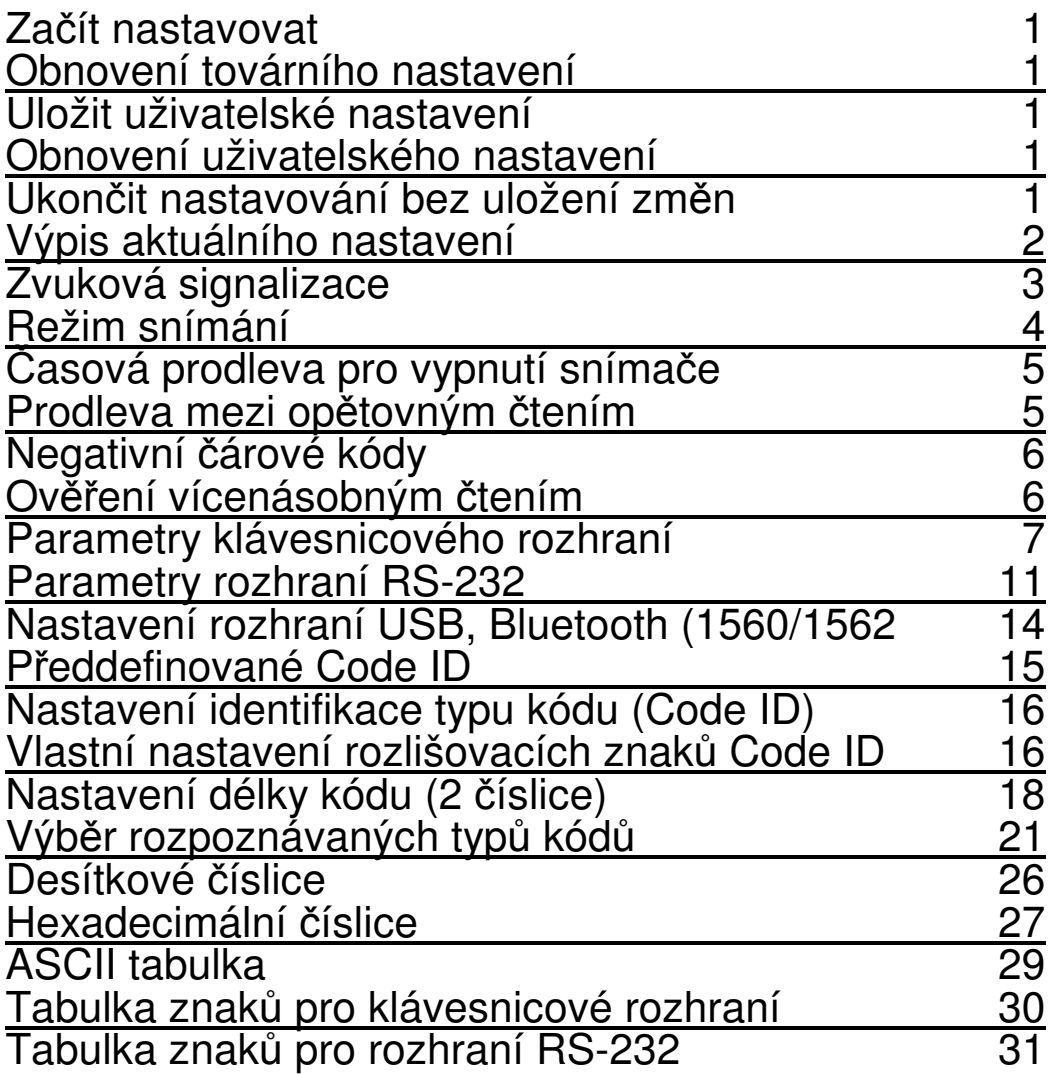

pozn.: hodnoty v "<" ">" jsou továrně nastavené od výrobce

# **Za**č**ít nastavovat**

# <u> Alb alli an illi ta ill thu tila illi all</u>

# Obnovení továrního nastavení

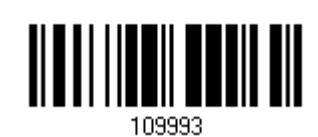

# Uložit uživatelské nastavení

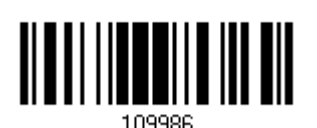

# Obnovení uživatelského nastavení

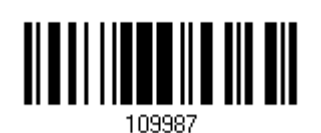

Ukončit nastavování bez uložení změn

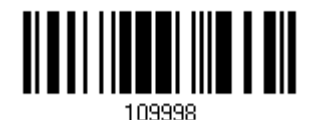

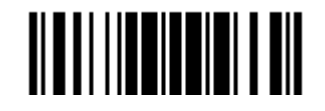

1 **1 Konec programování** Konec programování

# **Výpis aktuálního nastavení**

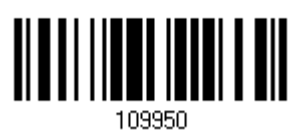

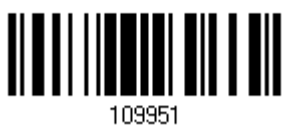

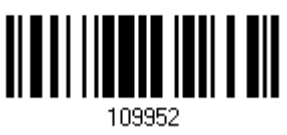

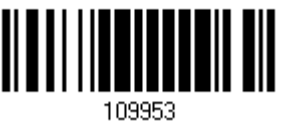

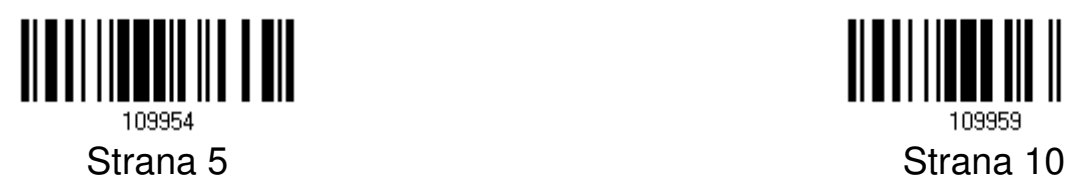

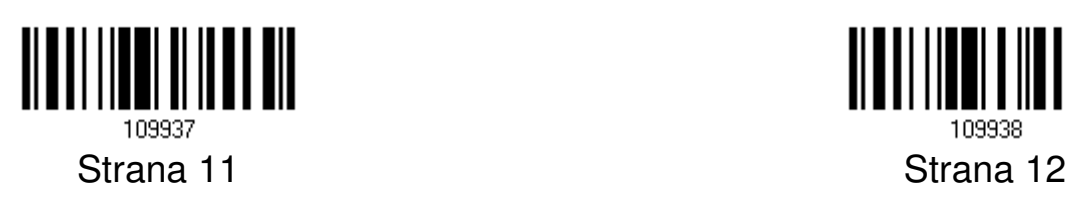

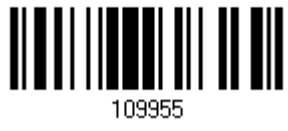

Strana 1 Strana 6

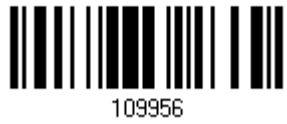

Strana 2 Strana 7

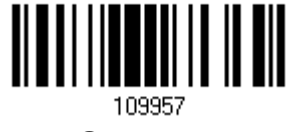

Strana 3 Strana 8

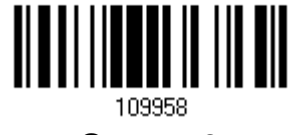

Strana 4 Strana 9

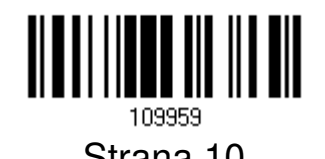

<u>HITTI III</u> 109938

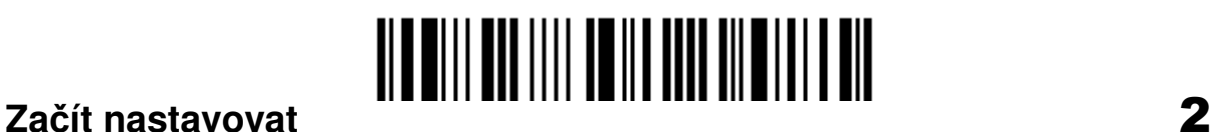

### **Zvuková signalizace**

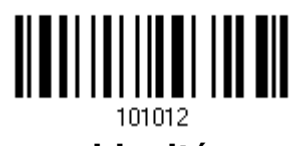

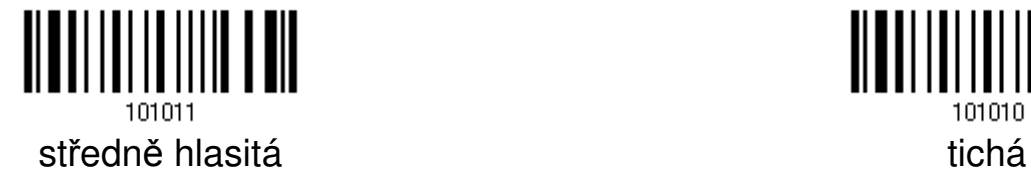

Výška tónu

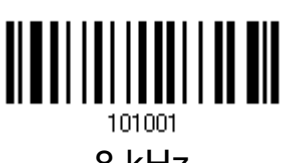

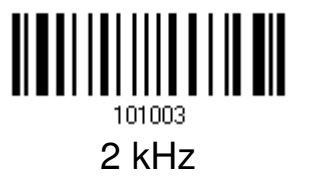

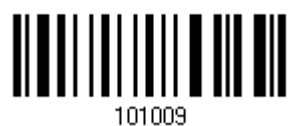

**< hlasitá >** Zakázat zvuk

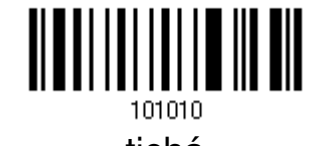

101002 8 kHz **< 4 kHz >**

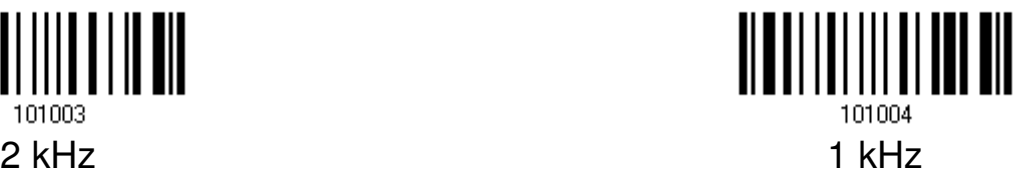

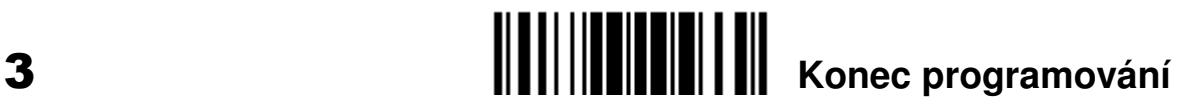

# **Režim snímání**

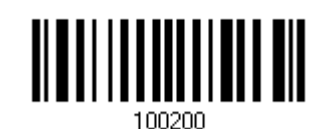

Automaticky vypnout Pokračovací režim

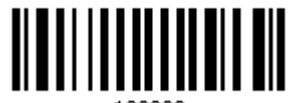

Automaticky vypnout napájení součastilovací režim

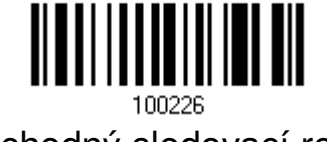

Přechodný sledovací režim Multi-BARCODE mode

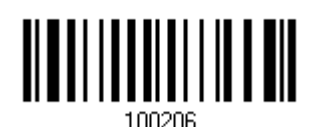

**< Režim laserových sníma**čů **>** Testovací režim

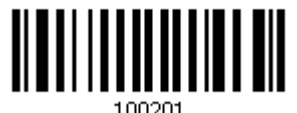

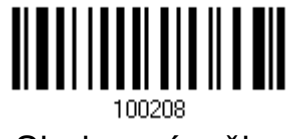

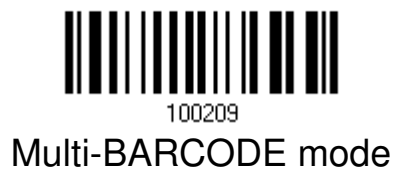

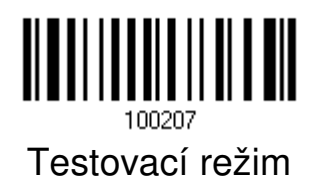

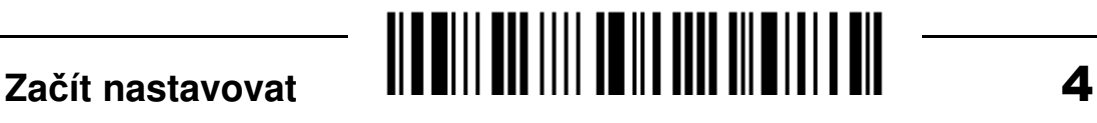

# Č**asová prodleva pro vypnutí sníma**č**e**

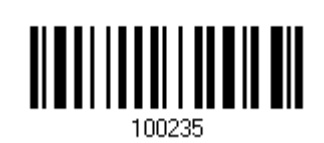

Nastavovací postup:

1.) Načtěte nastavovací kód.

2.) Nastavte požadovanou prodlevu pomocí kódů pro Desítkové číslice na straně 25.

3.) Načtěte kód "Potvrdit" (str. 25).

\*

### **Prodleva mezi op**ě**tovným** č**tením**

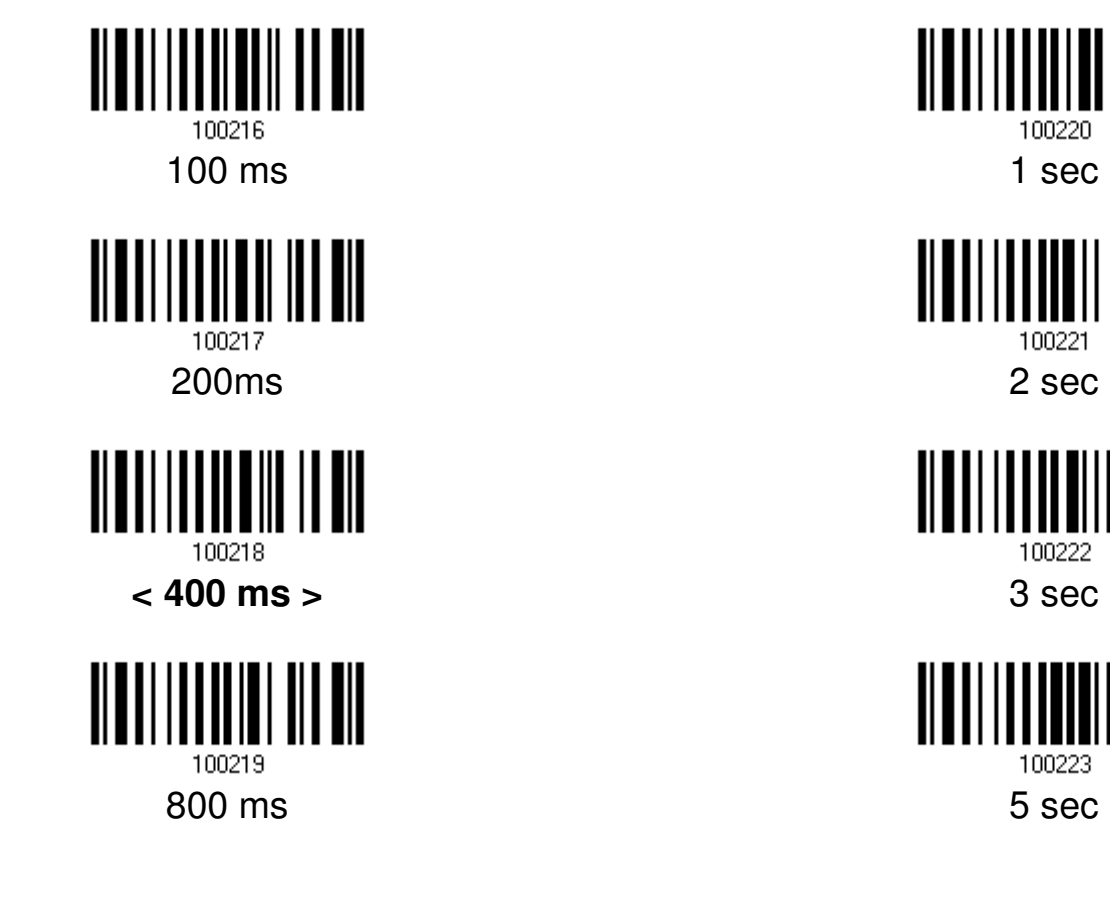

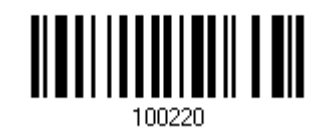

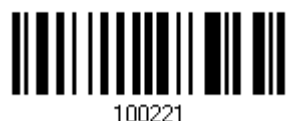

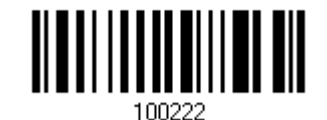

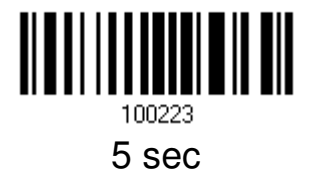

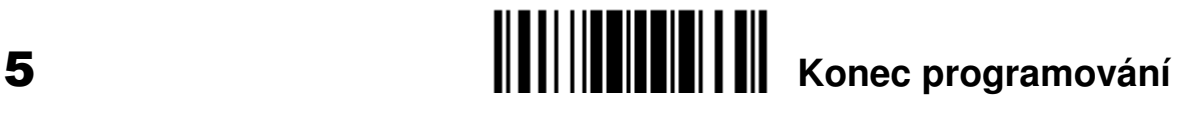

## **Negativní** č**árové kódy**

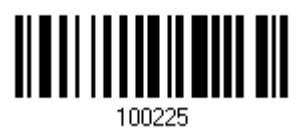

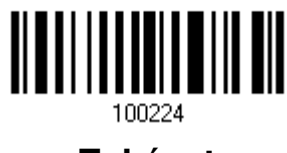

Povolit **<Zakázat>** 

# **Ov**ěř**ení vícenásobným** č**tením**

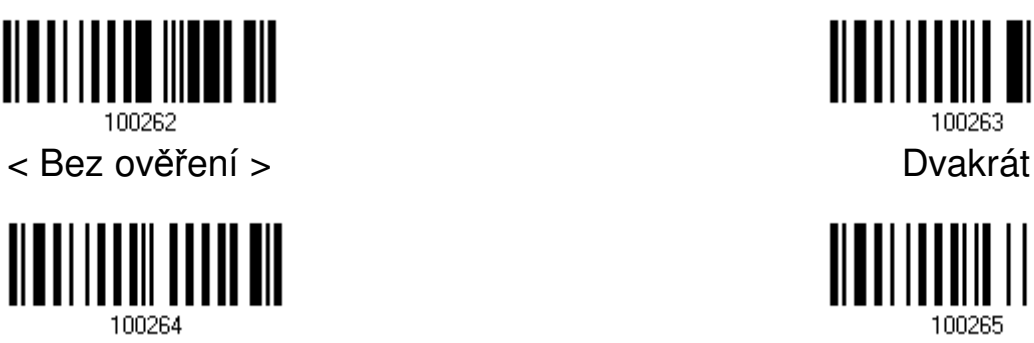

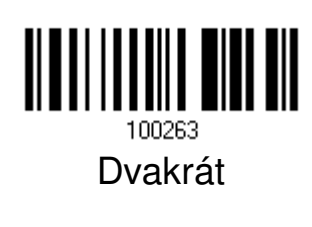

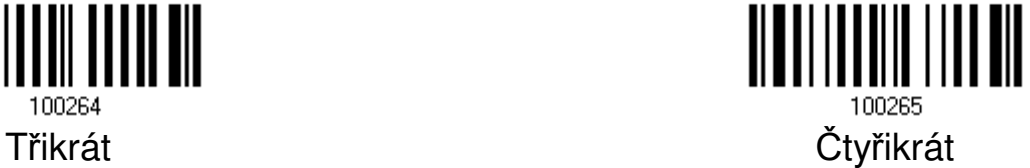

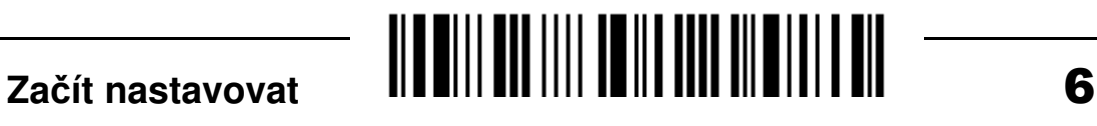

### **Parametry klávesnicového rozhraní**

Aktivovat klávesnicové rozhraní

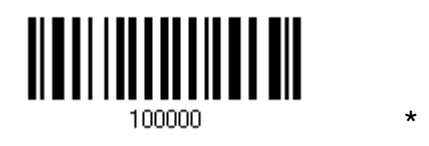

Nastavení pro českou klávesnici

Pro českou klávesnici ponechte nastavení americké klávesnice (US), přejděte na str. 10 a nastavte "Přenos číslic" na Numerickou klávesnici.

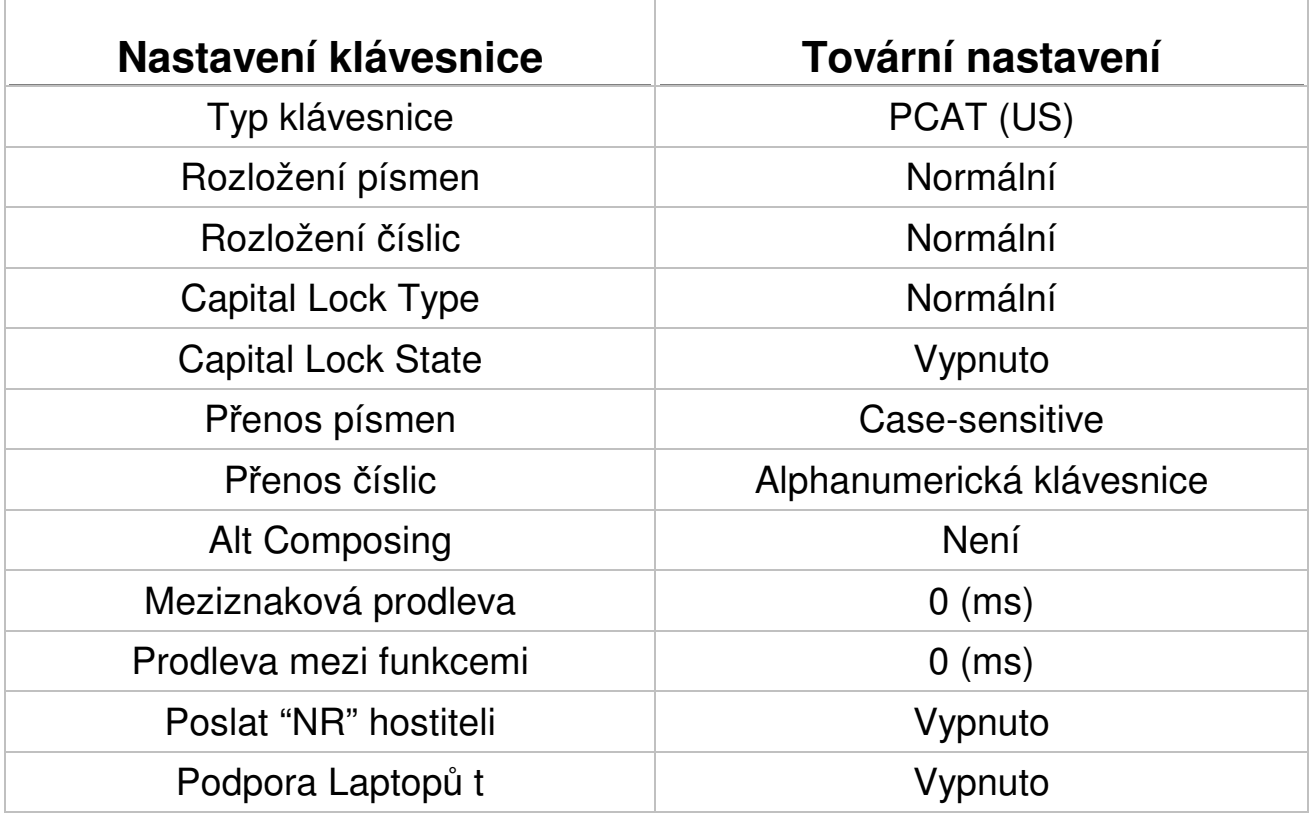

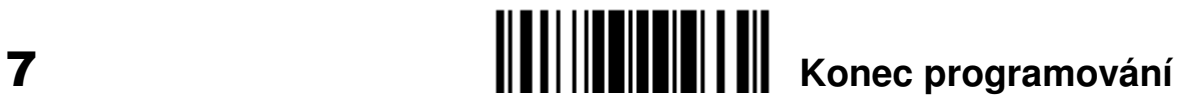

#### Tabulka klávesnic

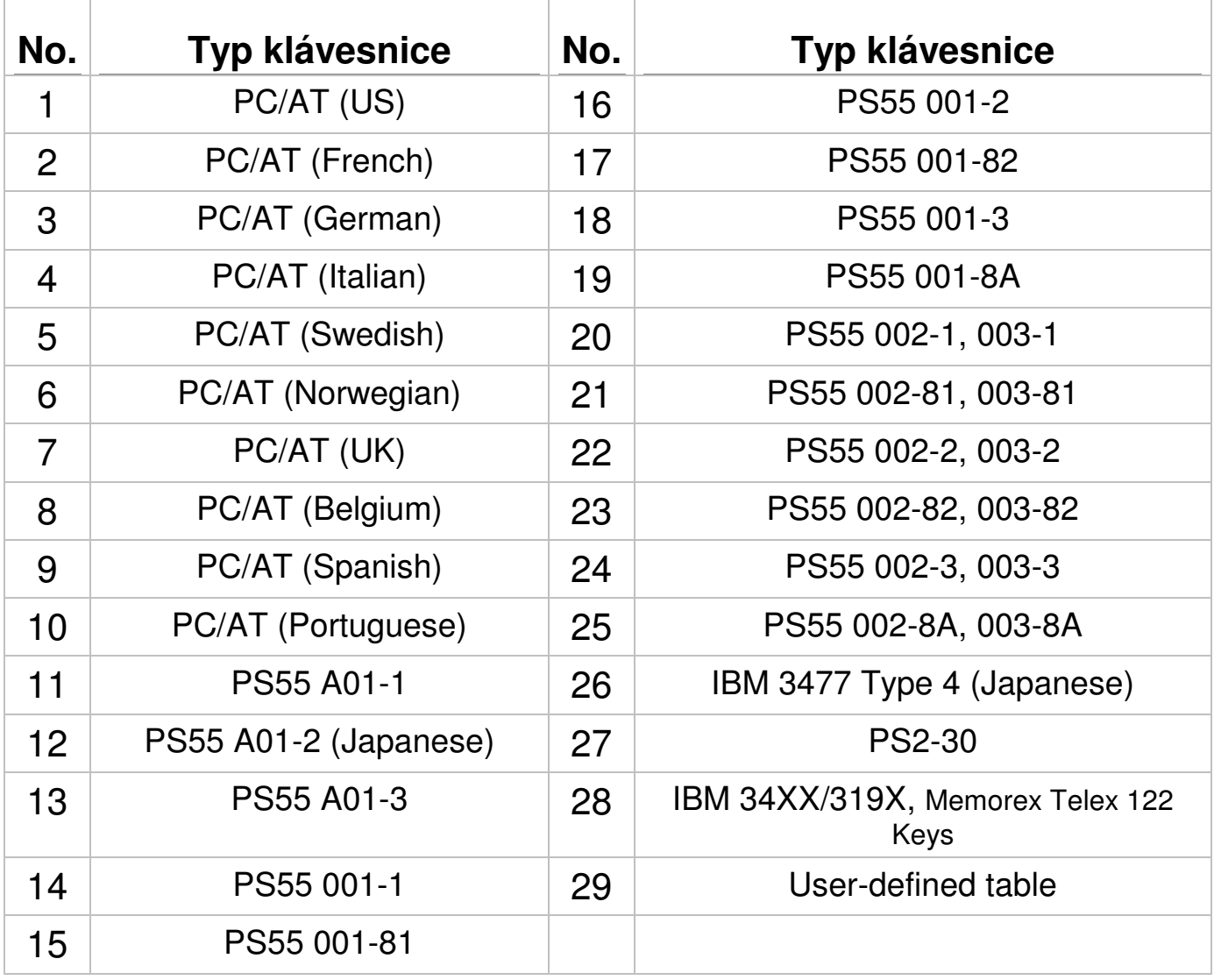

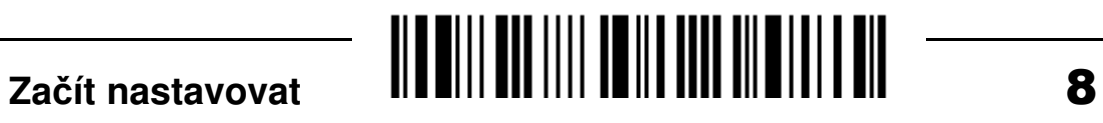

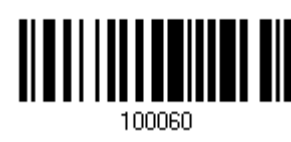

**< Základní rozložení >** AZERTY

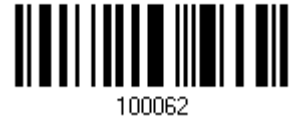

**QWERTZ** Umístění číslic na klávesnici

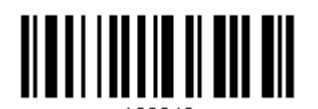

**< Základní rozložení >** Dolní řada

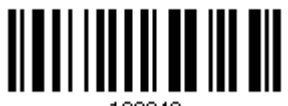

100049 Horní řada

Velká písmena aktivovat pomocí

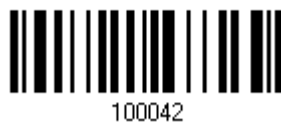

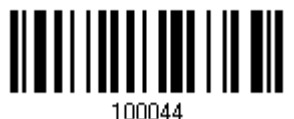

 Caps Lock Nastavení pro klávesu Caps Lock

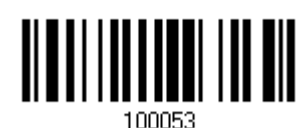

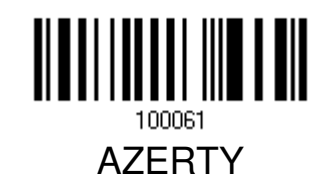

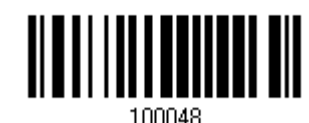

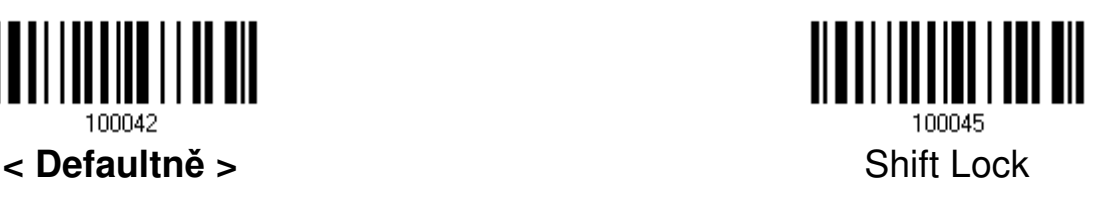

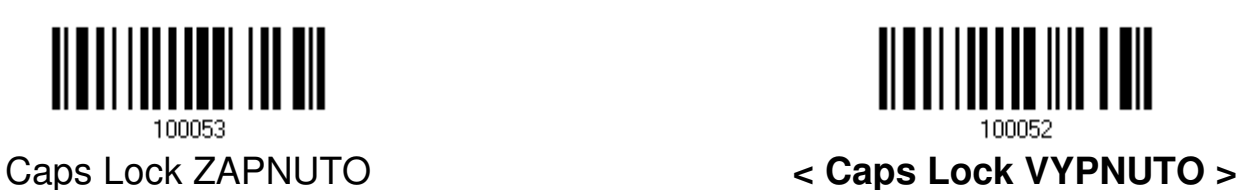

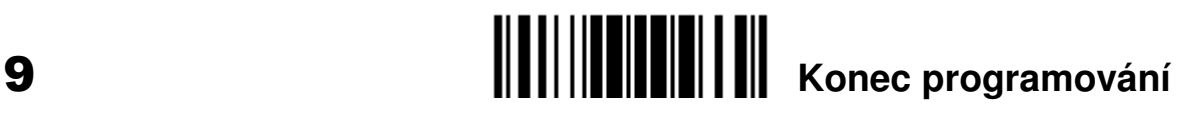

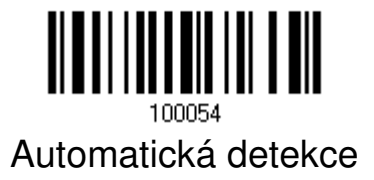

Přenos písmen

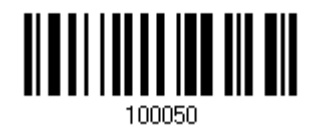

**< Rozlišovat velká/malá >** Nerozlišovat velká/malá

Přenos číslic

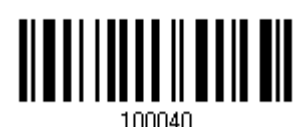

**< Alfanumerická klávesnice >** Numerická klávesnice

Alt Mode

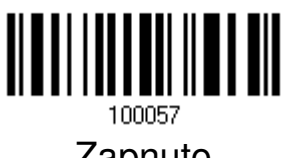

Meziznaková prodleva

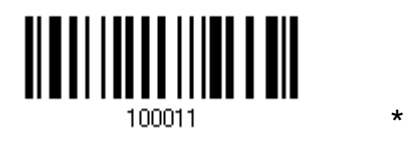

Nastavovací postup:

1.) Načtěte nastavovací kód.

2.) Nastavte požadovanou prodlevu pomocí kódů pro Desítkové číslice na straně 25.

3.) Načtěte kód "Potvrdit" (str. 25).

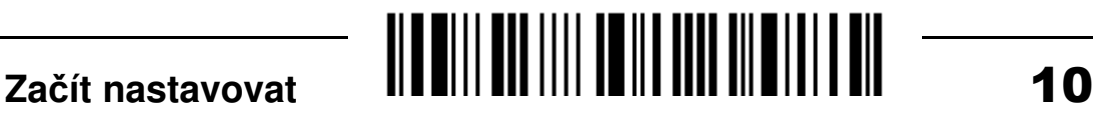

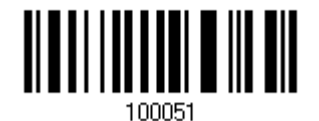

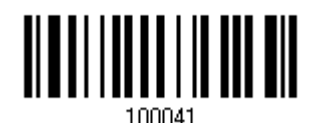

Numerická klávesnice

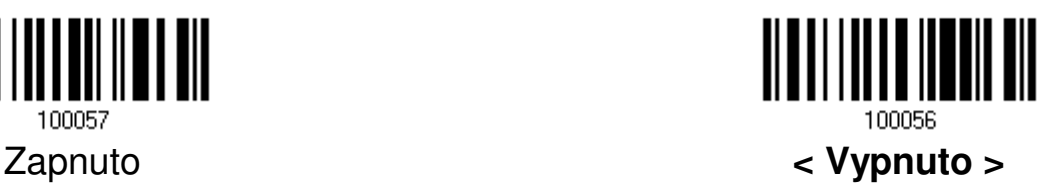

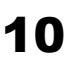

# **Parametry rozhraní RS-232**

#### Aktivovat rozhraní RS232

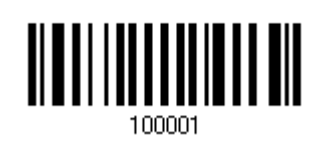

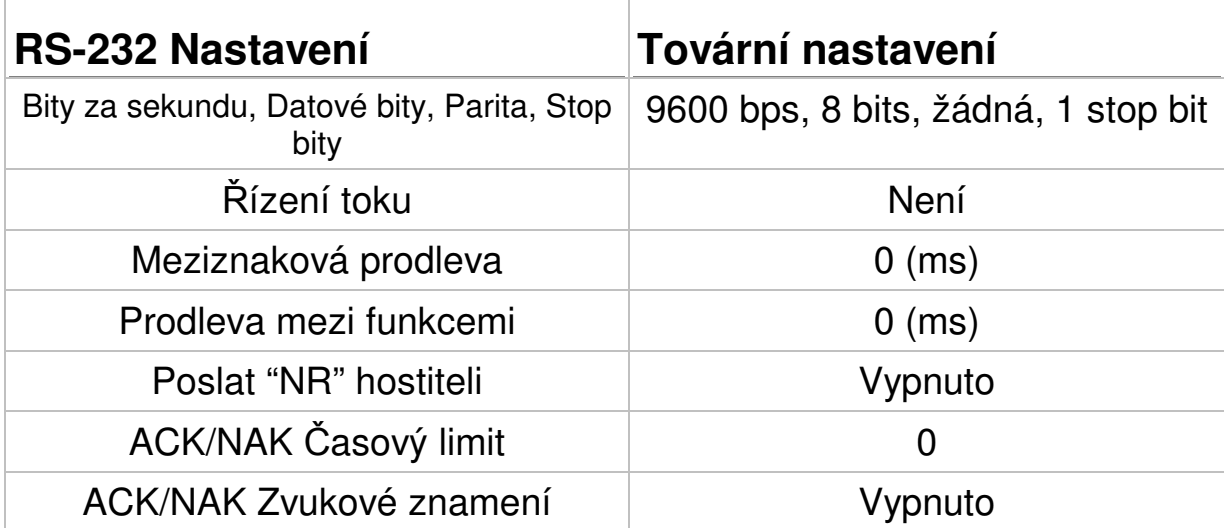

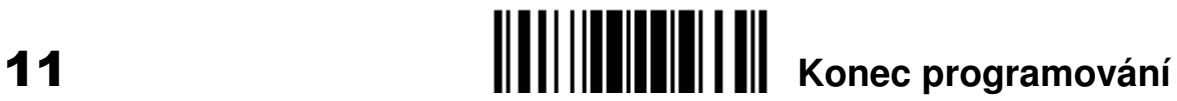

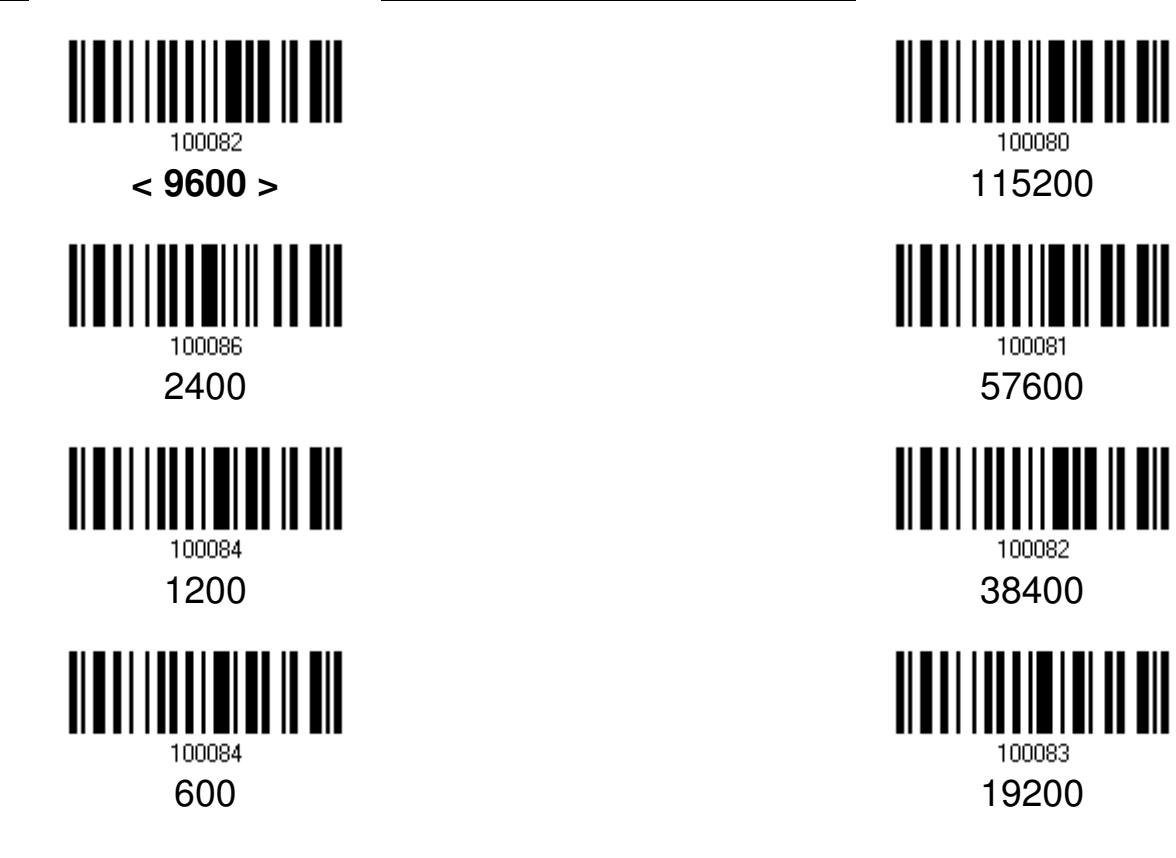

#### Parita

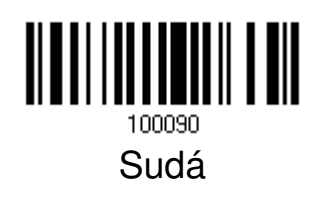

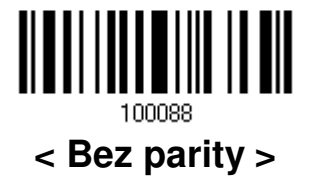

Počet datových bitů

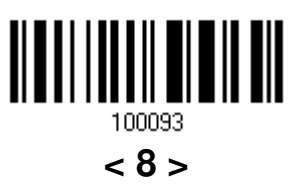

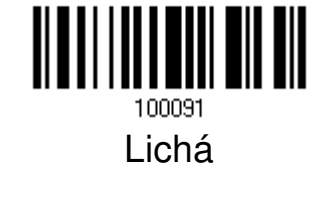

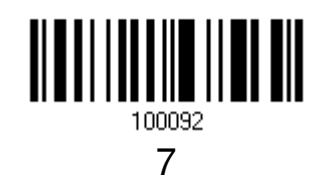

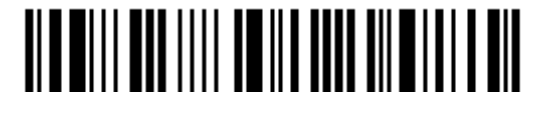

Začít nastavovat

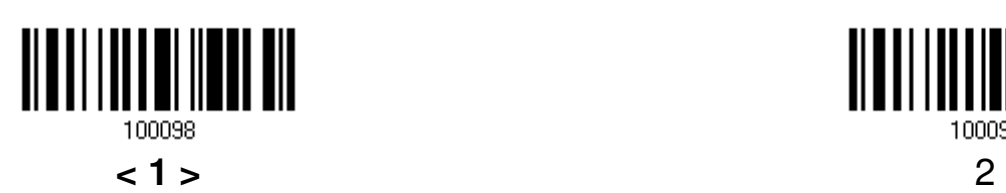

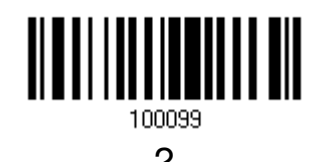

Kontrola toku dat (hardwarový handshake)

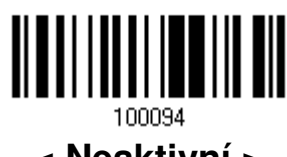

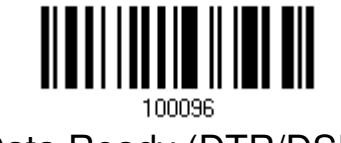

Data Ready (DTR/DSR) **INV.** Data Ready

Mezi-znaková prodleva

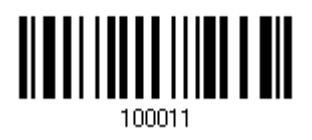

Nastavovací postup:

\*

1.) Načtěte nastavovací kód.

2.) Nastavte požadovanou prodlevu pomocí kódů pro Desítkové číslice na straně 25.

3.) Načtěte kód "Potvrdit" (str 25).

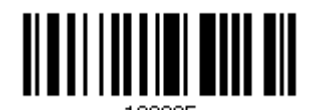

**< Neaktivní >** Scanner Ready (CTS/RTS)

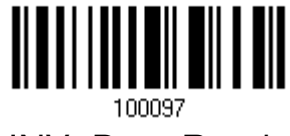

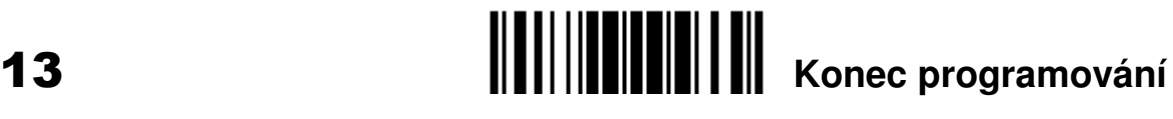

**Nastavení pouze pro bezdrátové** č**te**č**ky CipherLab 1560/1562** 

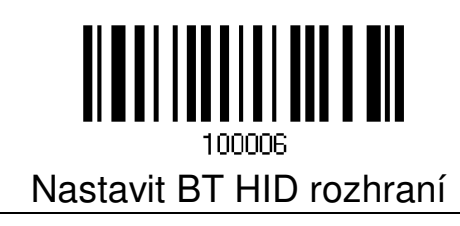

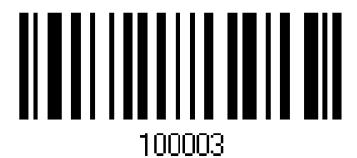

Nastavit BT SPP, slave mode

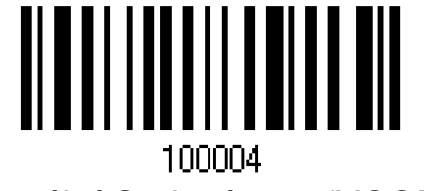

Virtuální Seriový port (VCOM)

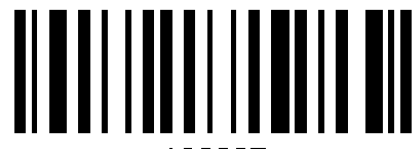

100005 Nastavit USB HID rozhraní

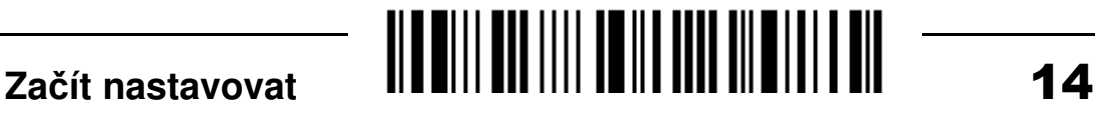

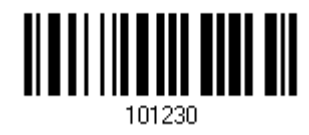

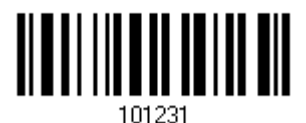

Nastavit prefix \* Nastavit postfix \* Nastavit postfix \*

### **P**ř**eddefinované Code ID**

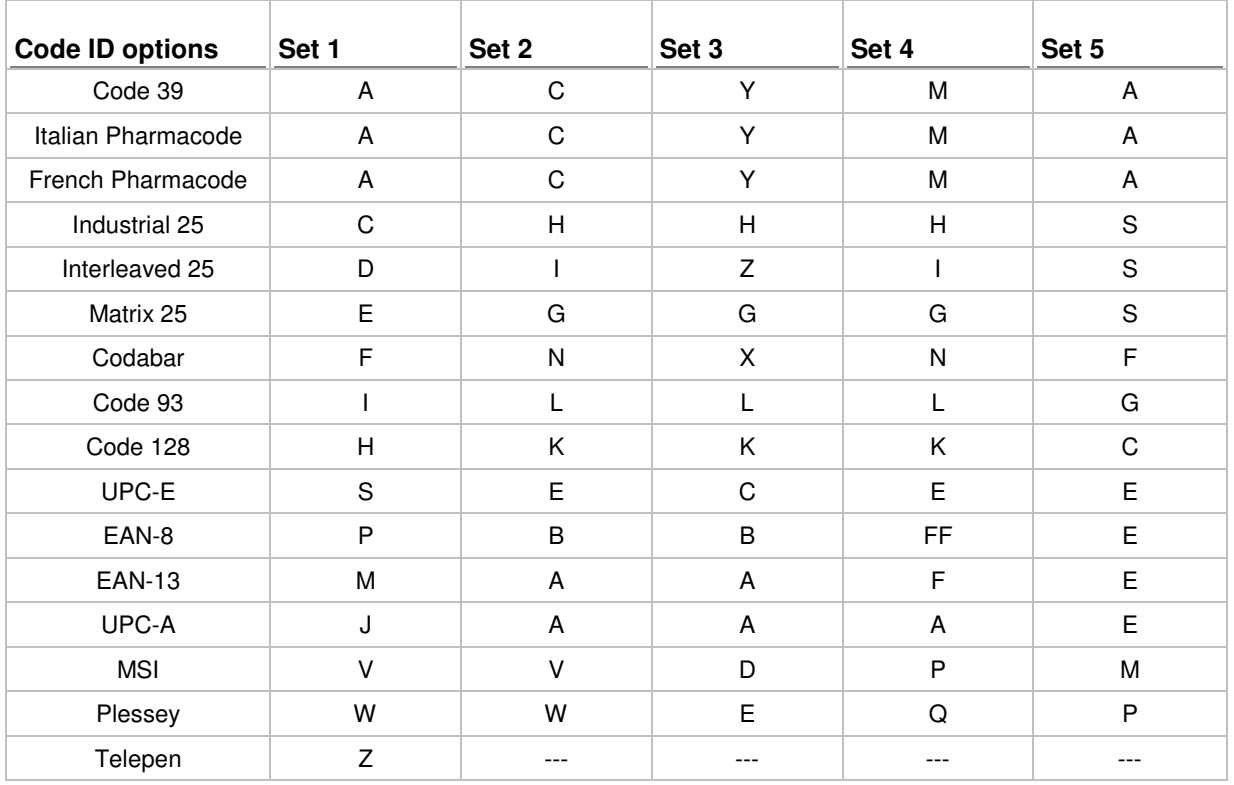

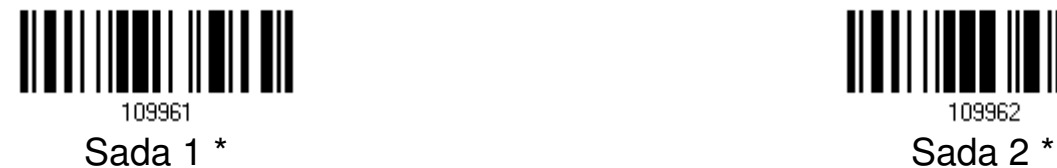

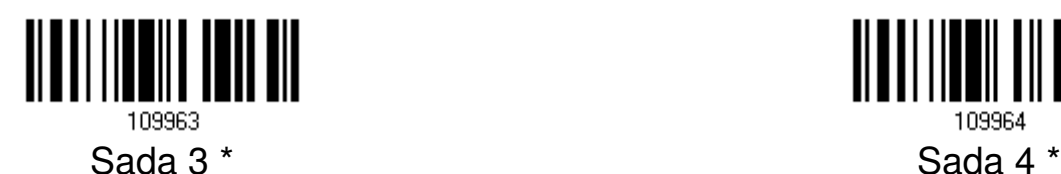

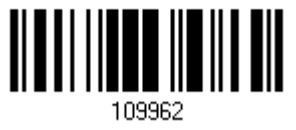

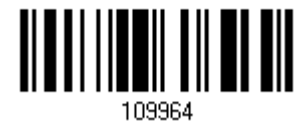

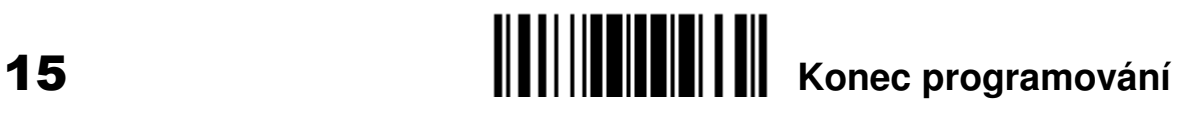

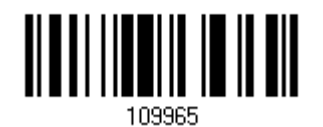

Sada 5 \*

Nastavovací postup:

1.) Načtěte nastavovací kód.

2.) Požadovaný znakový řetězec nastavte pomocí kódů pro Hexadecimální číslice na str. 26. Jeden znak se vždy skládá ze dvou hexadecimálních číslic. 3.) Načtěte kód "Potvrdit" (str 26).

# **Nastavení identifikace typu kódu (Code ID)**

Vymazat všechna nastavení Code ID

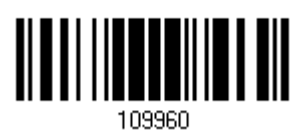

# **Vlastní nastavení rozlišovacích znak**ů **Code ID**

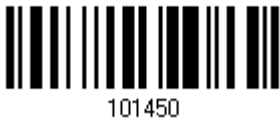

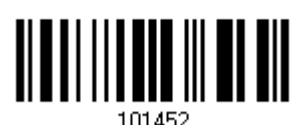

French Pharmacode \* Industrial 25 \*

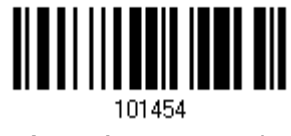

Interleave 25 \* Matrix 25 \*

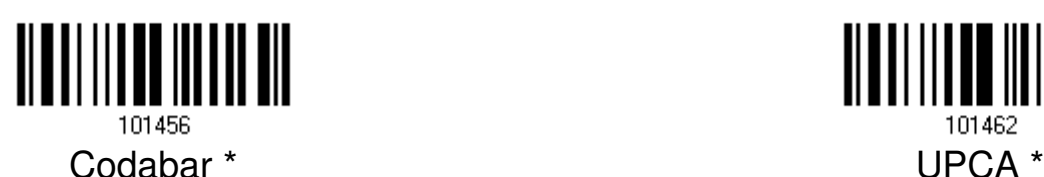

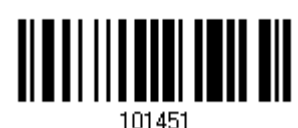

Code 39 \* The Code 39 \* Italy Pharmacode \*

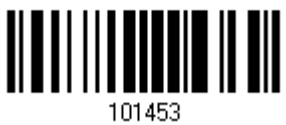

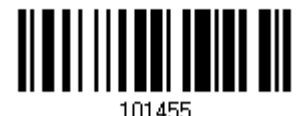

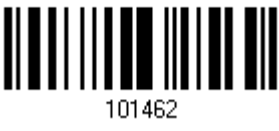

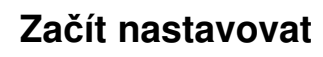

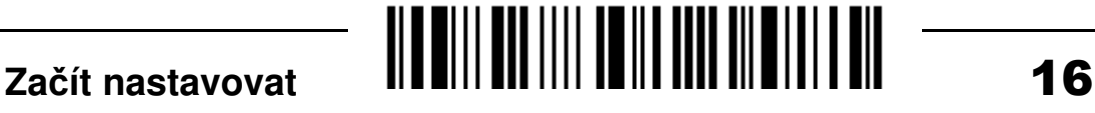

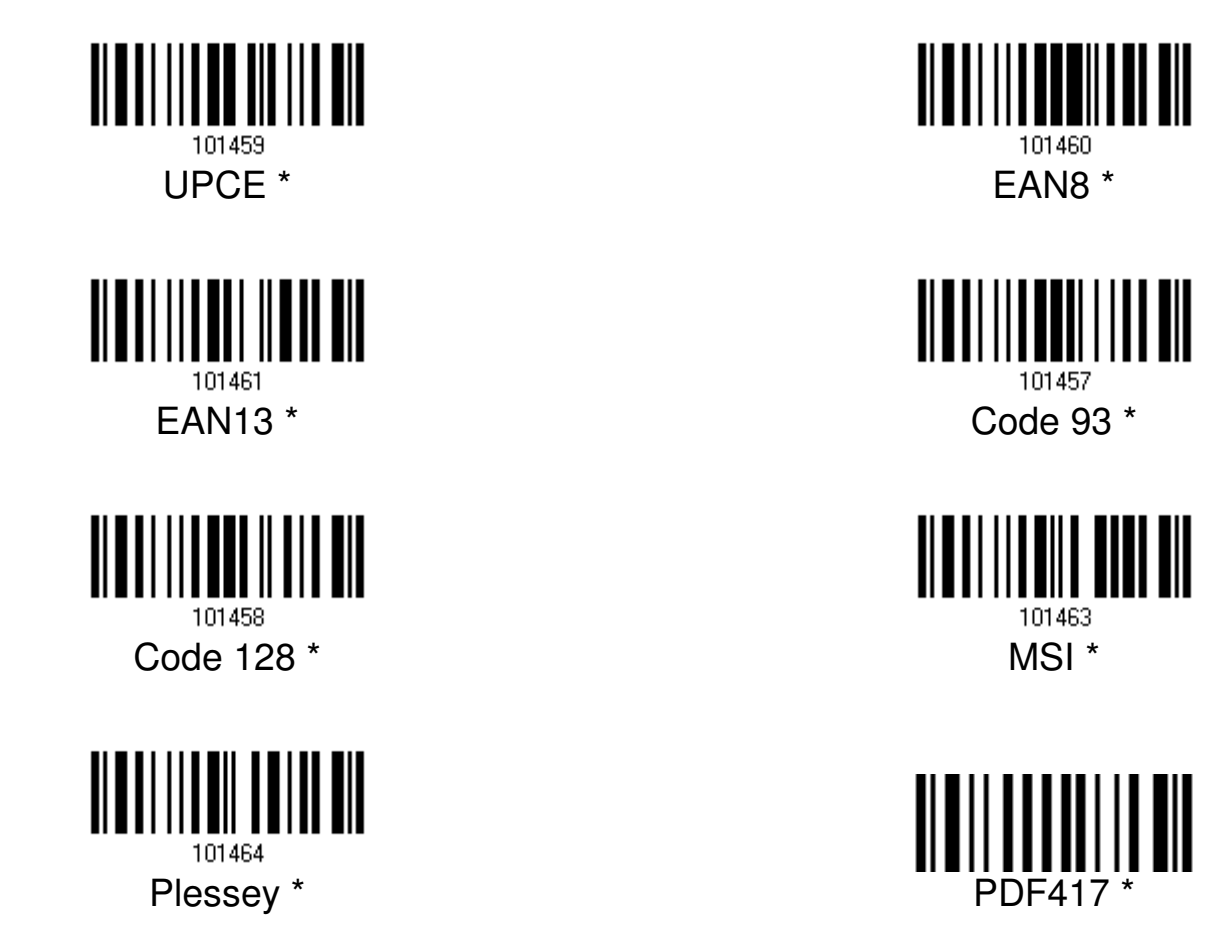

Nastavovací postup:

1.) Načtěte nastavovací kód.

2.) Požadovaný znakový řetězec nastavte pomocí kódů pro Hexadecimální číslice na str. 26. U klávesnicového rozhraní musí být kód pro stav klávesnice (tj. Shift, Alt, Ctrl) načten před každým programovaným znakem. Jeden znak se vždy skládá ze dvou hexadecimálních číslic.

3.) Načtěte kód "Potvrdit" (str. 26).

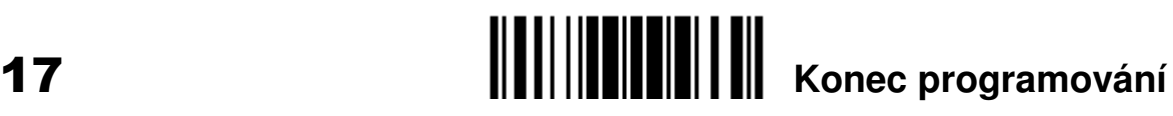

# **Nastavení délky kódu (2** č**íslice)**

Délka kódu Code 39

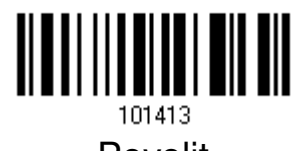

Délka kódu Italy Pharmacode

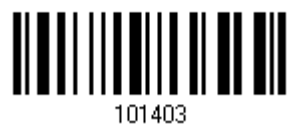

Délka kódu French Pharmacode

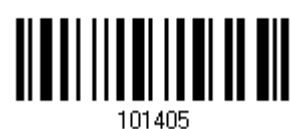

Délka kódu Industrial 25

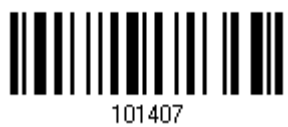

Délka kódu Interleave 25

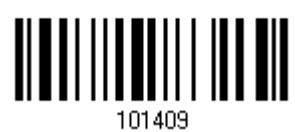

Délka kódu Matrix 25

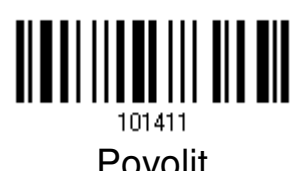

Délka kódu UPCA

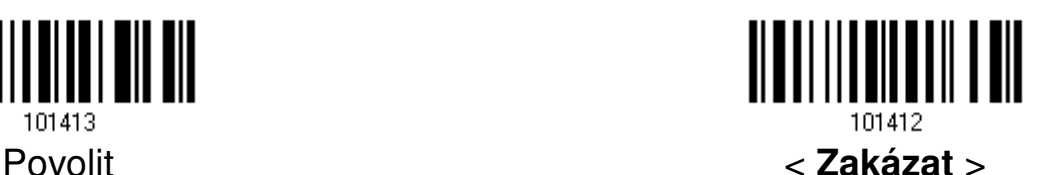

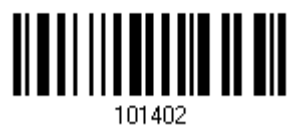

Povolit < **Zakázat** >

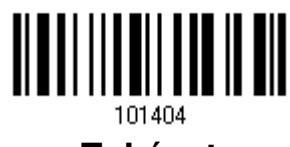

Povolit < **Zakázat** >

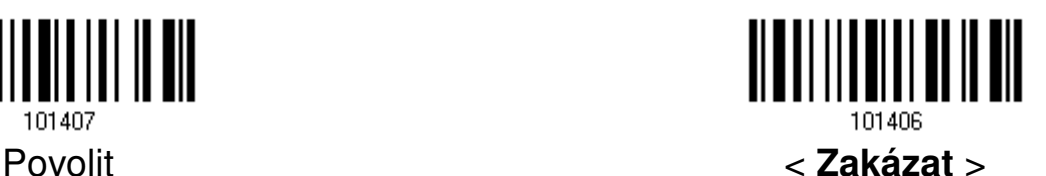

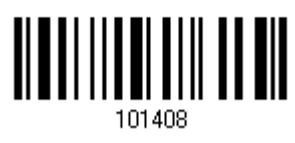

Povolit < **Zakázat** >

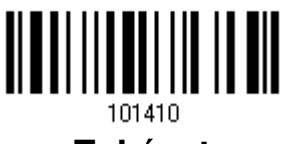

Povolit < **Zakázat** >

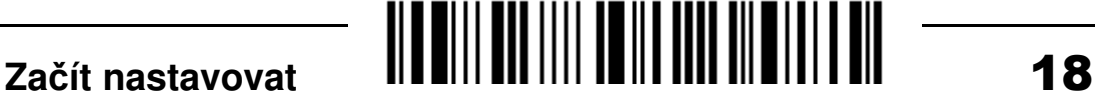

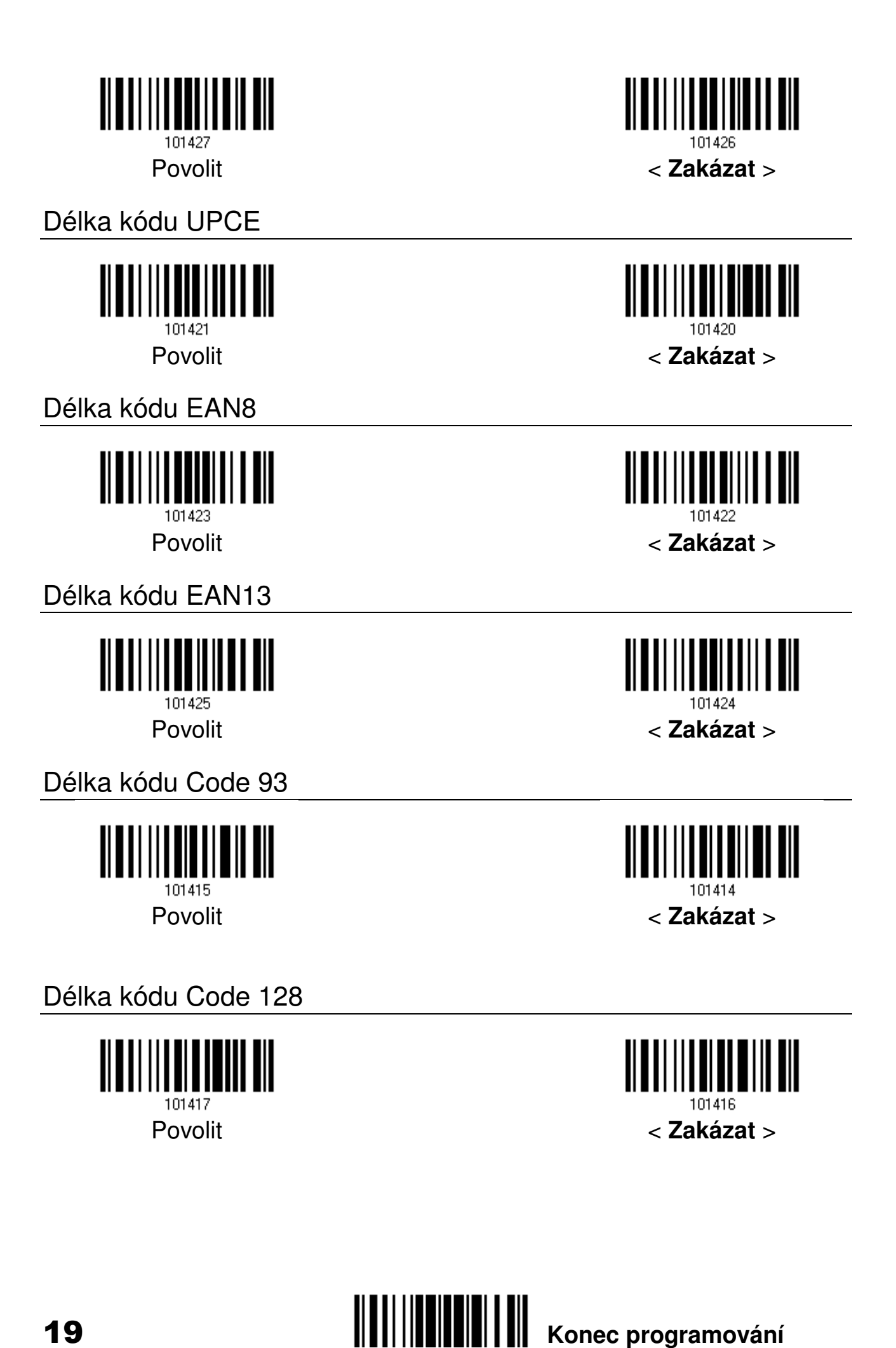

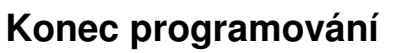

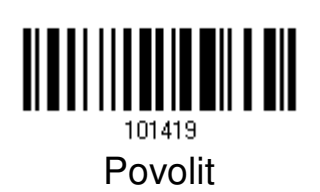

Délka kódu MSI

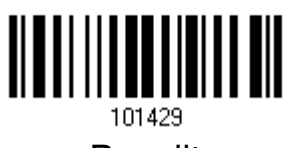

Délka kódu Plessey

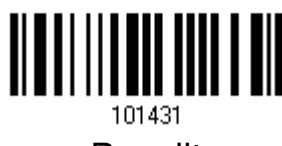

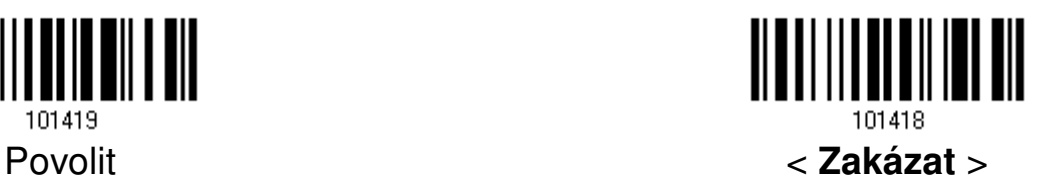

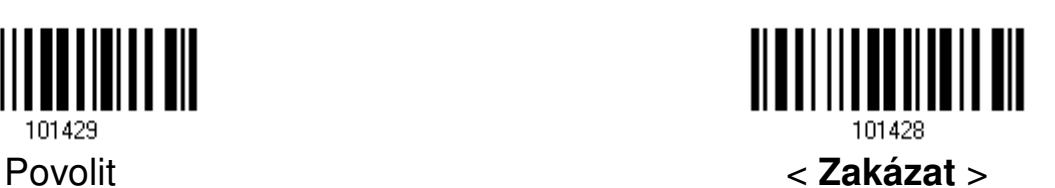

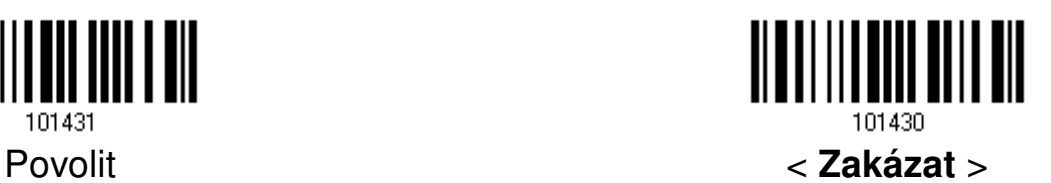

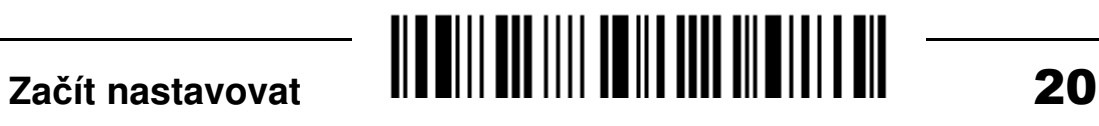

# **Výb**ě**r rozpoznávaných typ**ů **kód**ů

Code 39

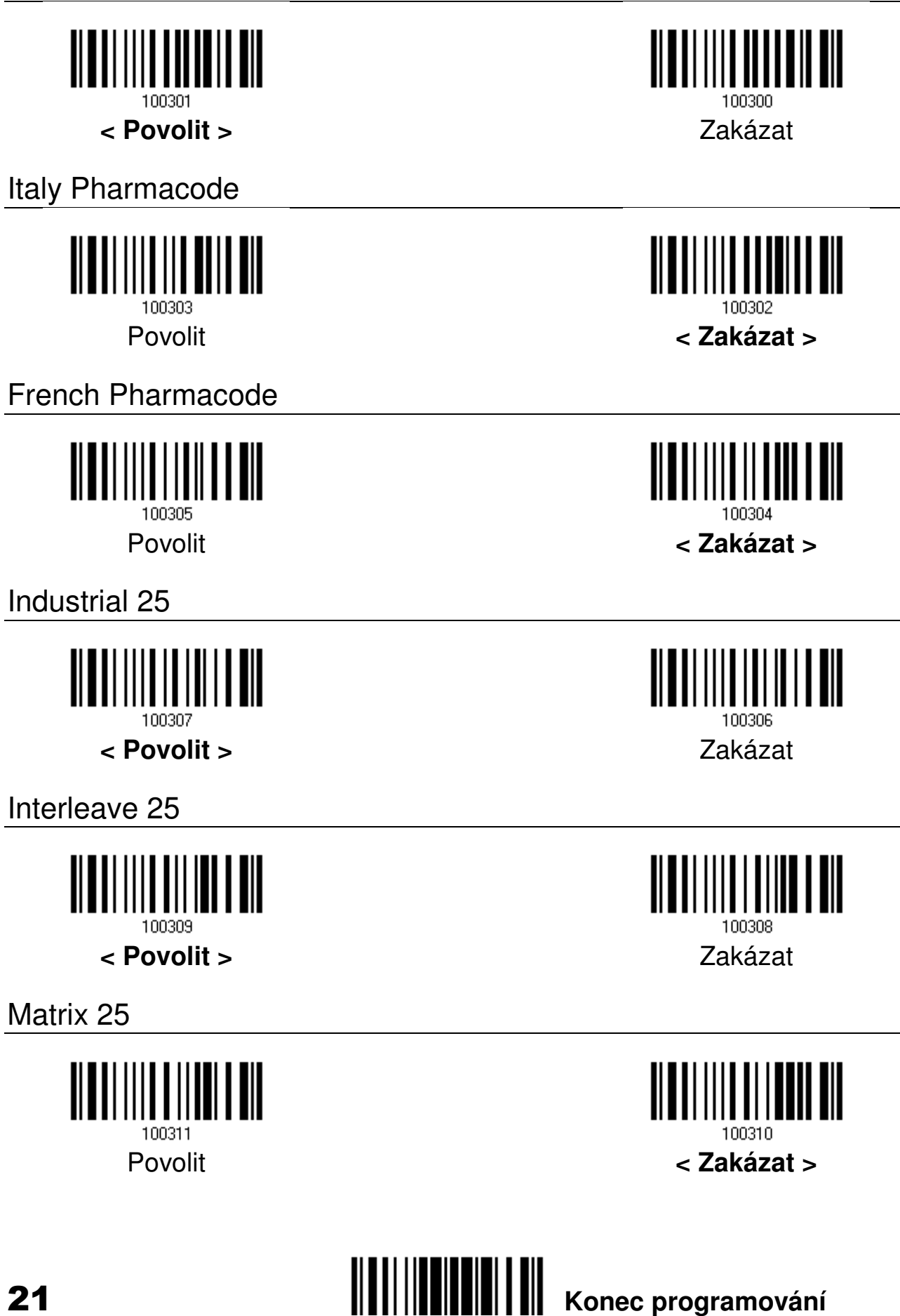

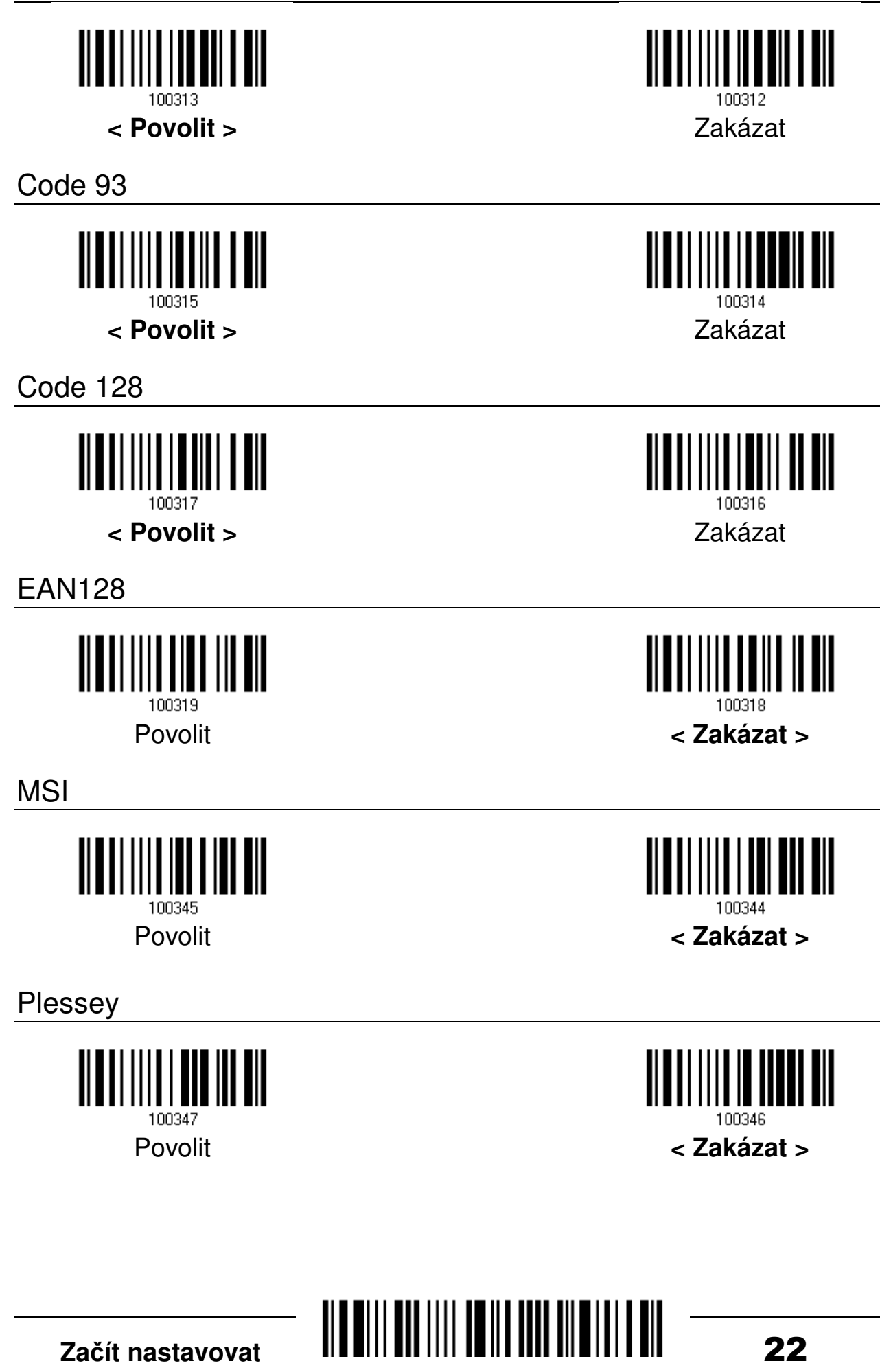

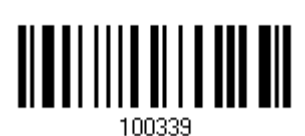

**< Povolit bez dopl**ň**k**ů **>** Zakázat bez doplňků

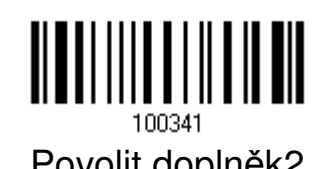

<u> ALATH II ALAM AIL</u>

UPCE

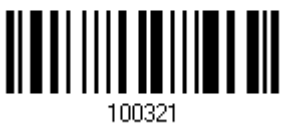

**< Povolit bez dopl**ň**k**ů **>** Zakázat bez doplňků

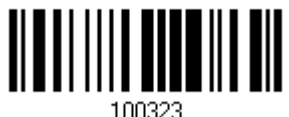

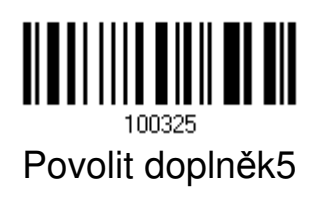

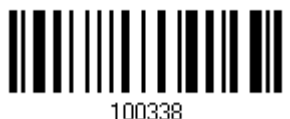

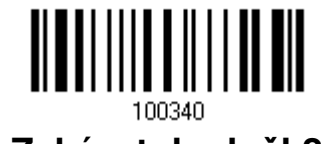

Povolit doplněk2 **< Zakázat dopln**ě**k2 >** 

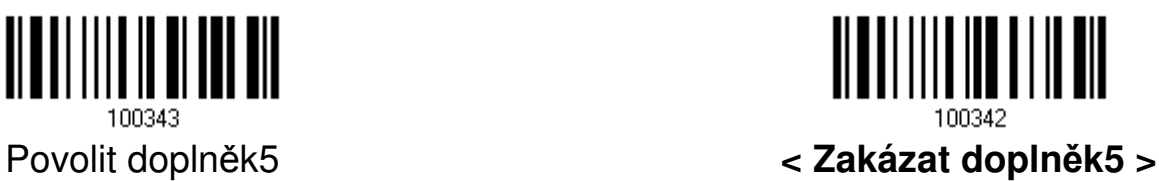

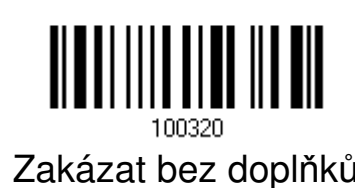

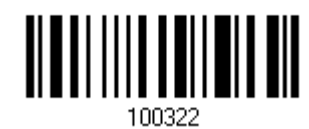

Povolit doplněk2 **< Zakázat dopln**ě**k2 >** 

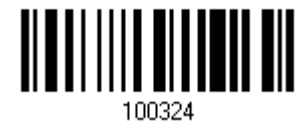

Povolit doplněk5 **< Zakázat dopln**ě**k5 >**

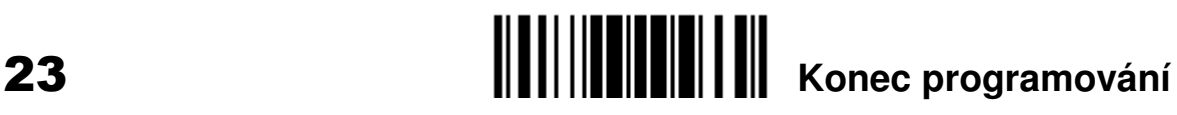

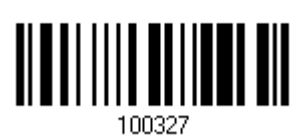

**< Povolit bez dopl**ň**k**ů **>** Zakázat bez doplňků

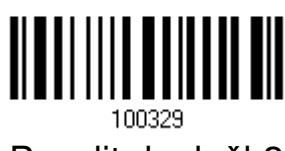

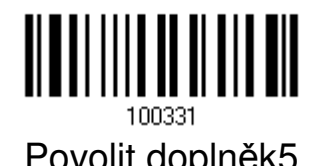

EAN13

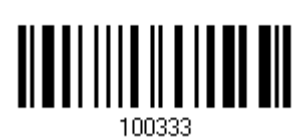

**< Povolit bez dopl**ň**k**ů **>** Zakázat bez doplňků

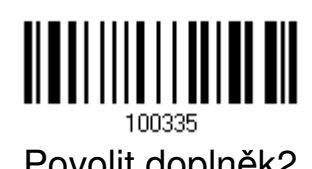

100337

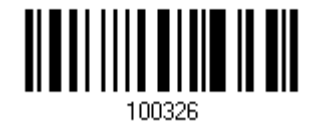

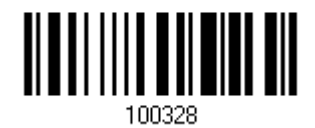

Povolit doplněk2 **< Zakázat dopln**ě**k2 >** 

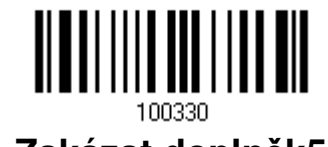

Povolit doplněk5 **< Zakázat dopln**ě**k5 >**

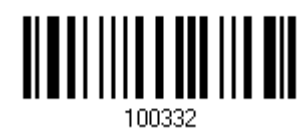

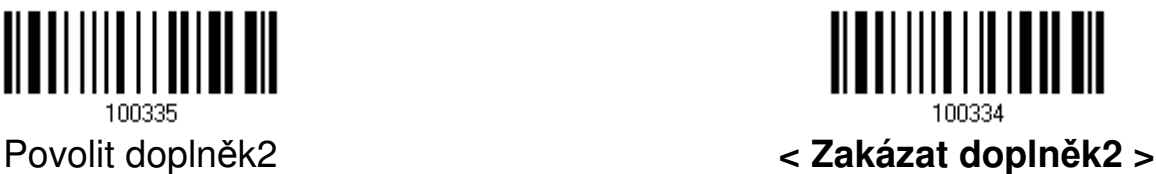

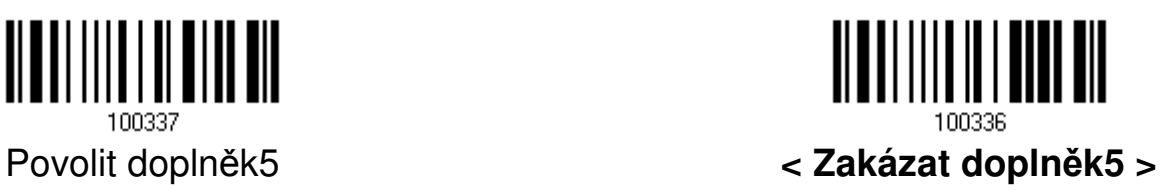

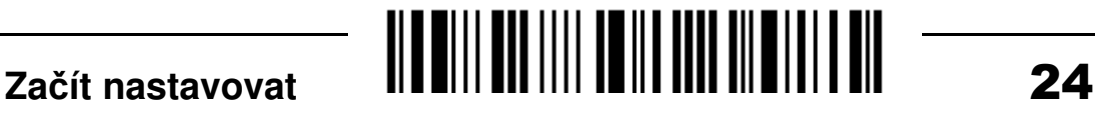

### **Desítkové** č**íslice**

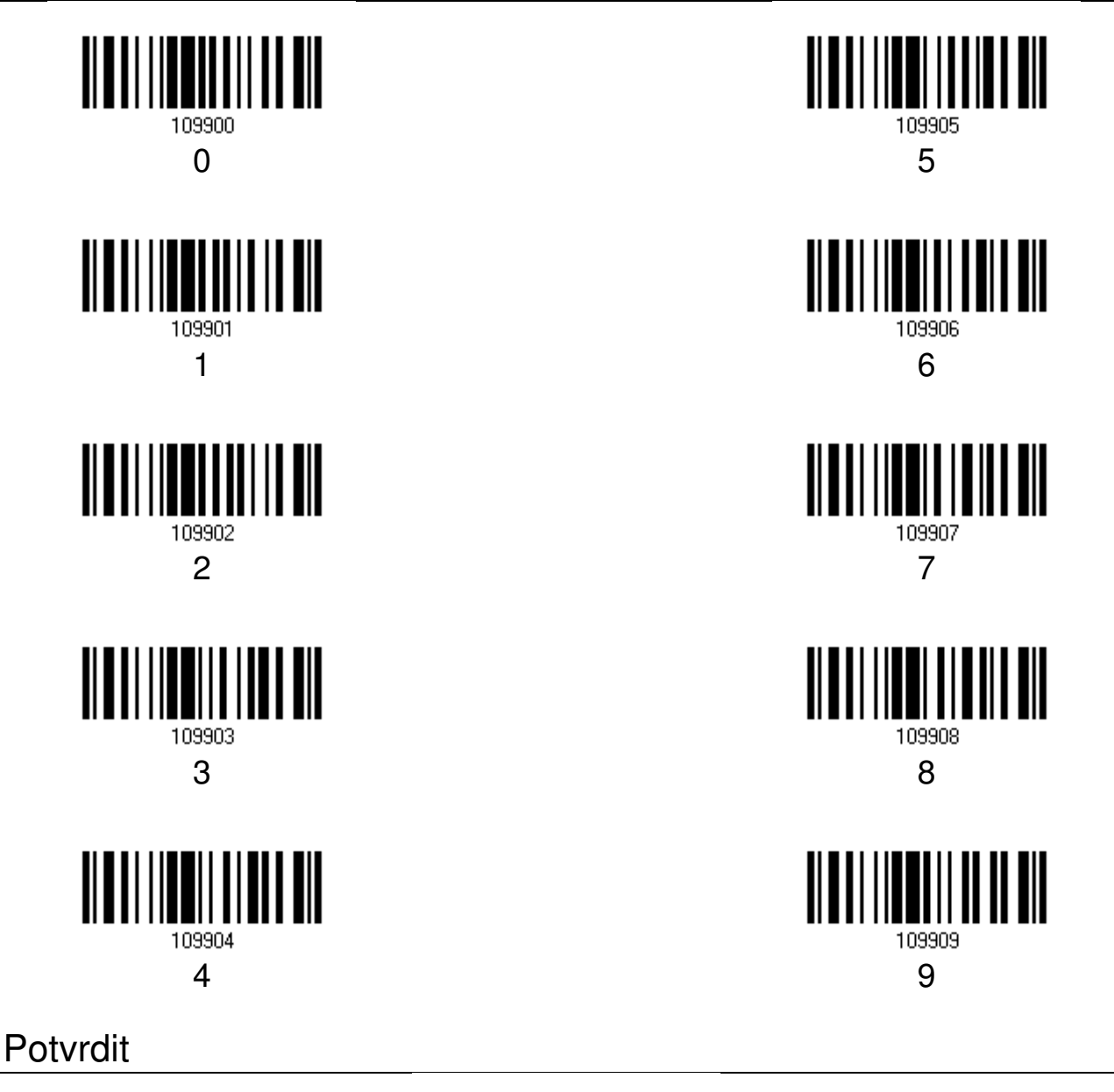

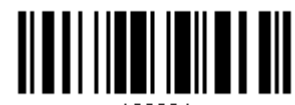

109994

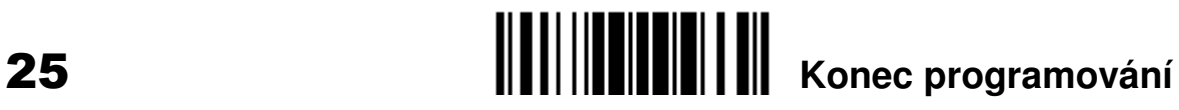

### Hexadecimální číslice

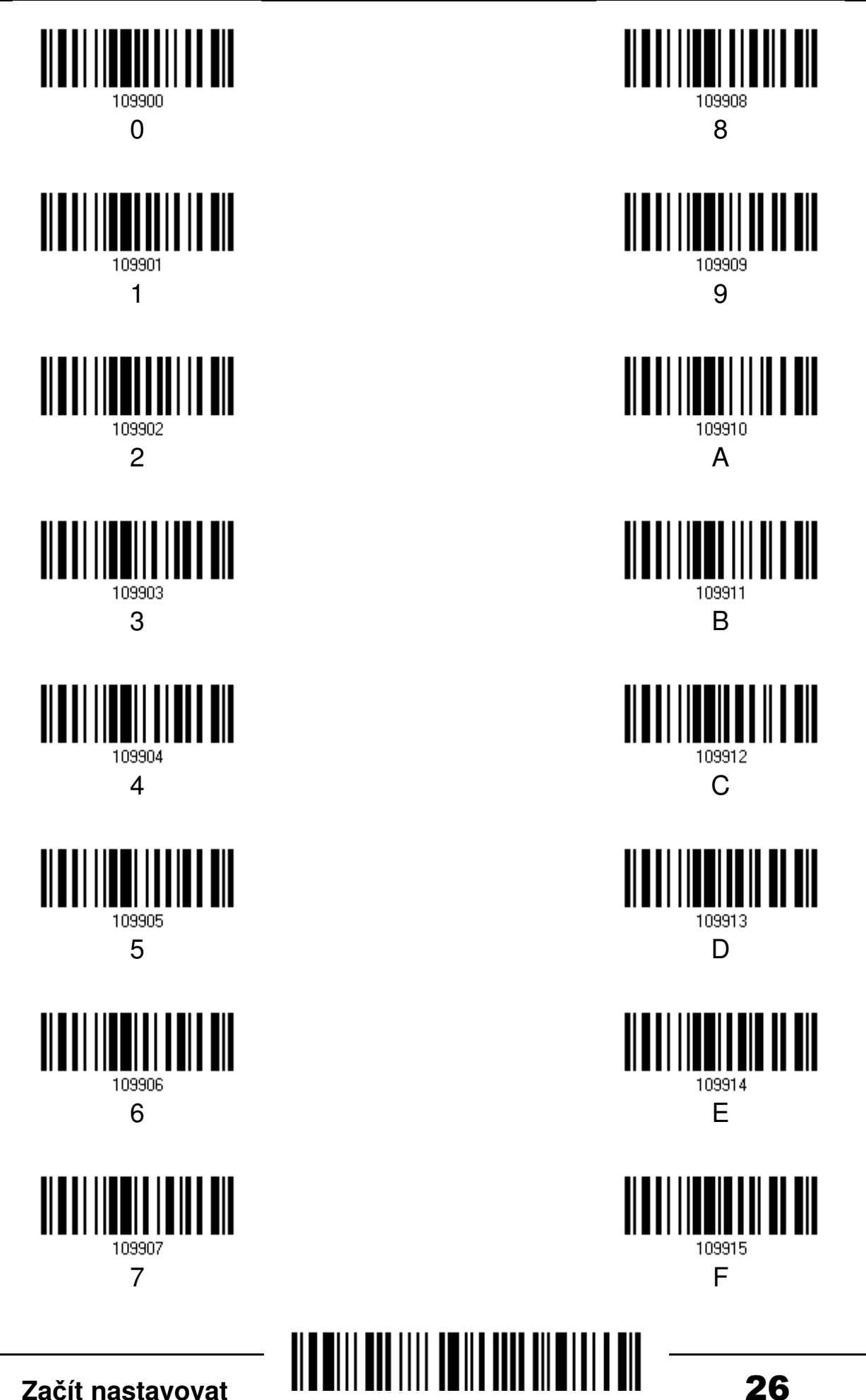

Potvrdit

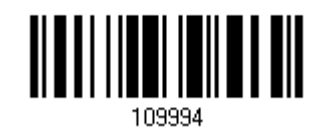

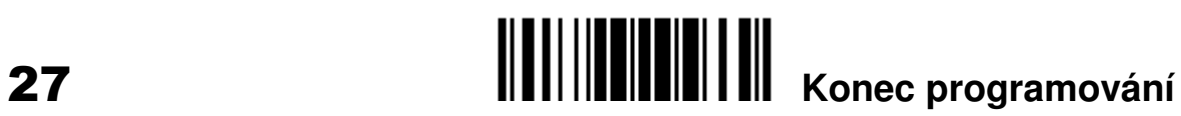

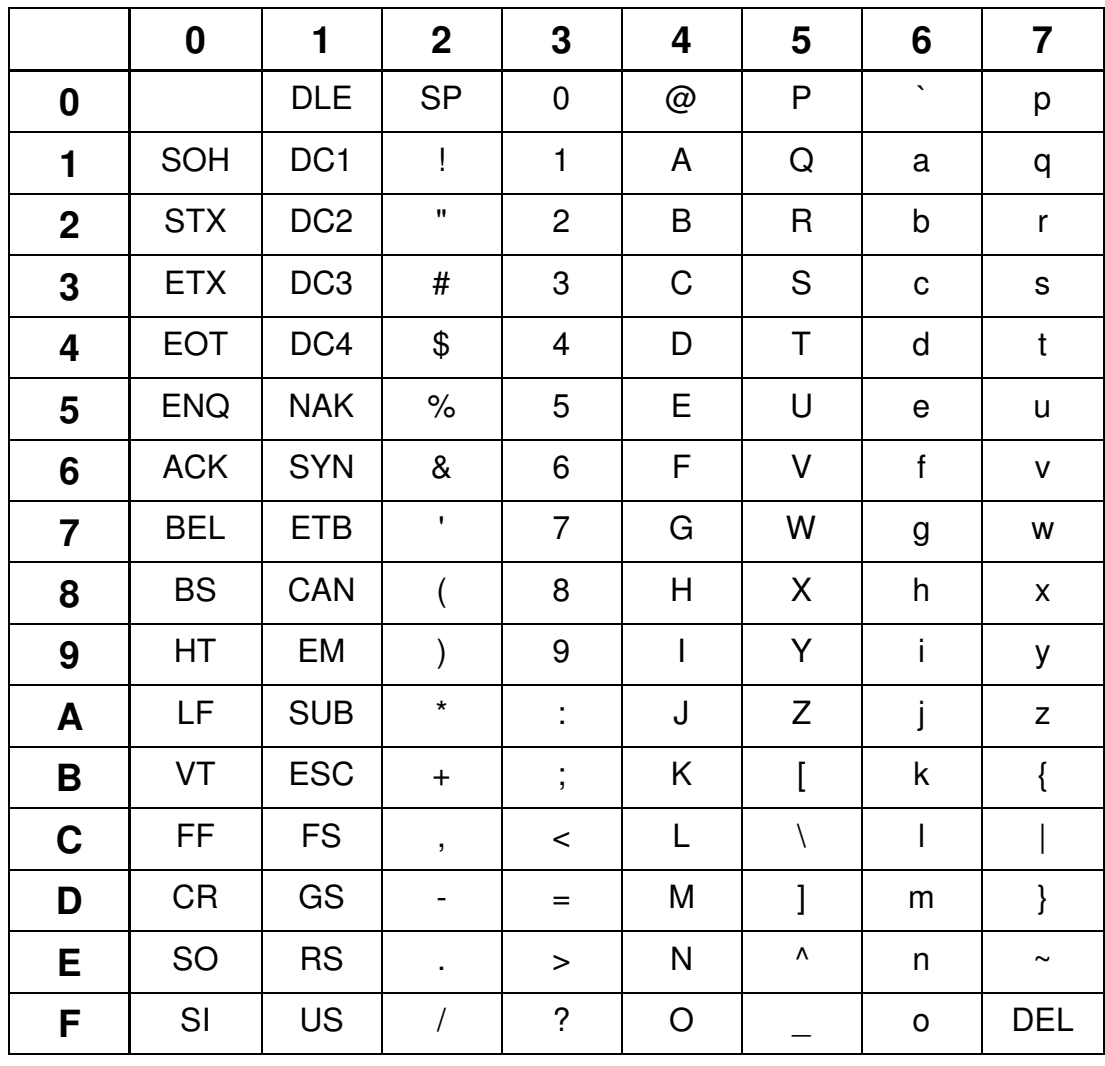

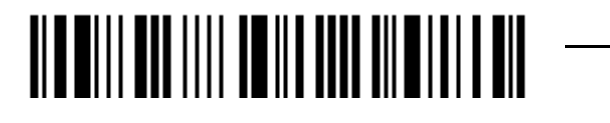

## **Tabulka znak**ů **pro klávesnicové rozhraní**

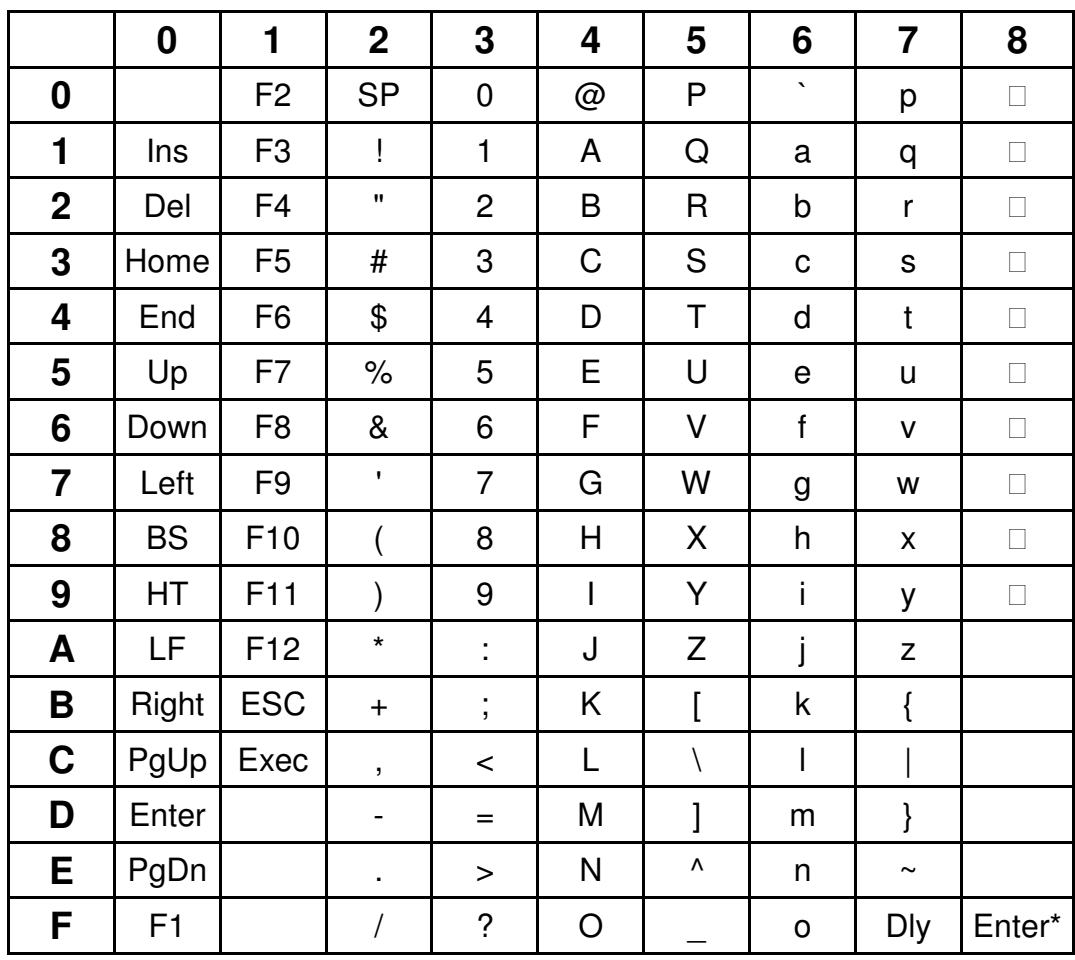

Dly: Prodleva 100 ms

- Enter\*: Klávesa Enter na numerické klávesnici
- **…:** Číslice na numerické klávesnici

Příklad: písmeno "A" má hodnotu 41, číslice "9" má hodnotu 39.

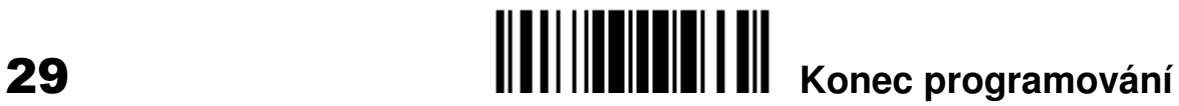

### Tabulka znaků pro rozhraní RS-232

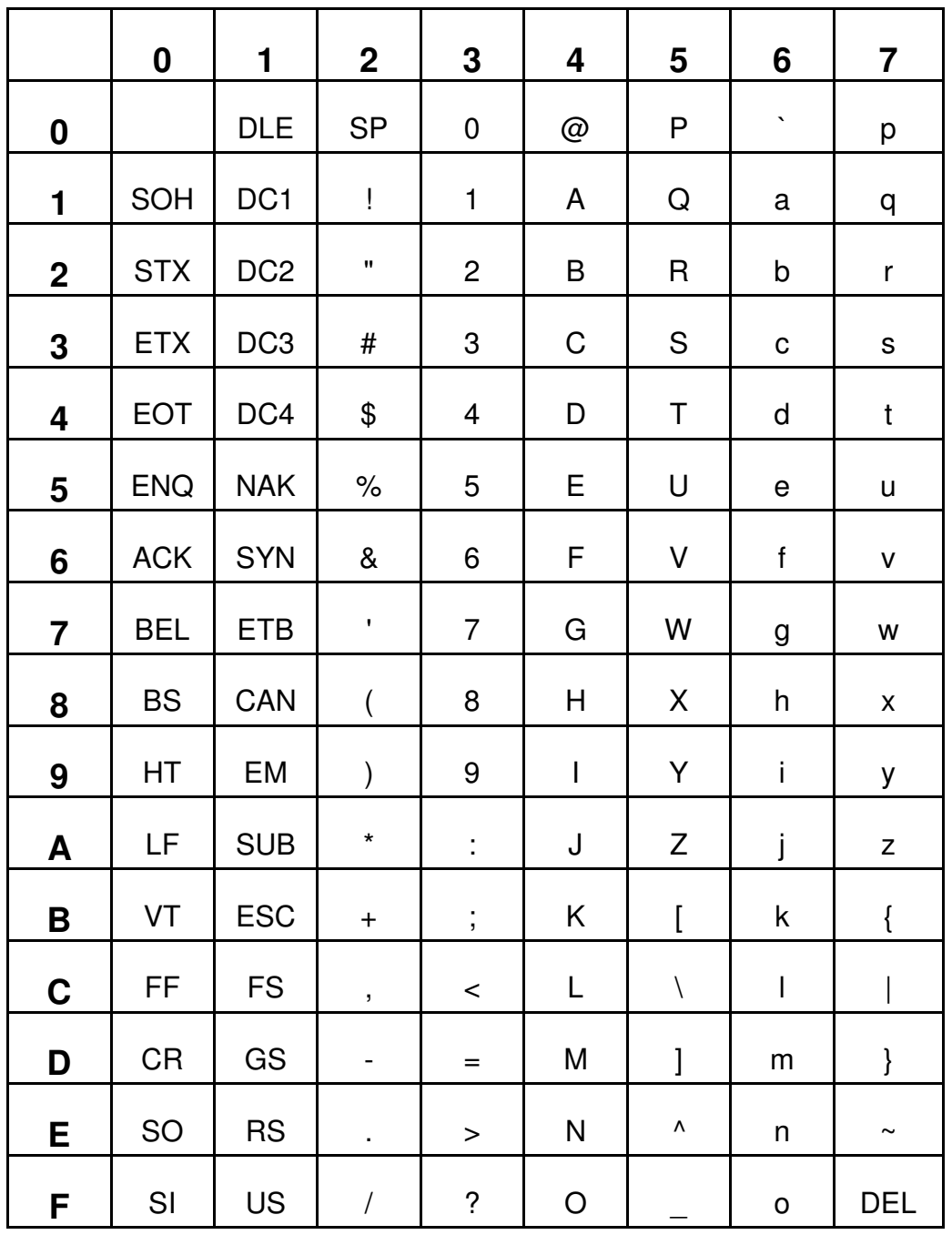

Další nastavení naleznete v manuálu pro snímače Cipherlab 1500 / 1560 / 1562 na priloženém CD, nebo ke stažení na www.codeware.cz.

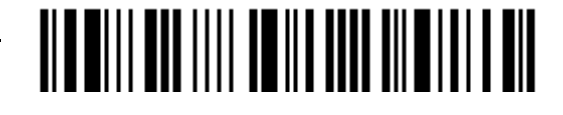

Začít nastavovat